# Pokémon Shuffle

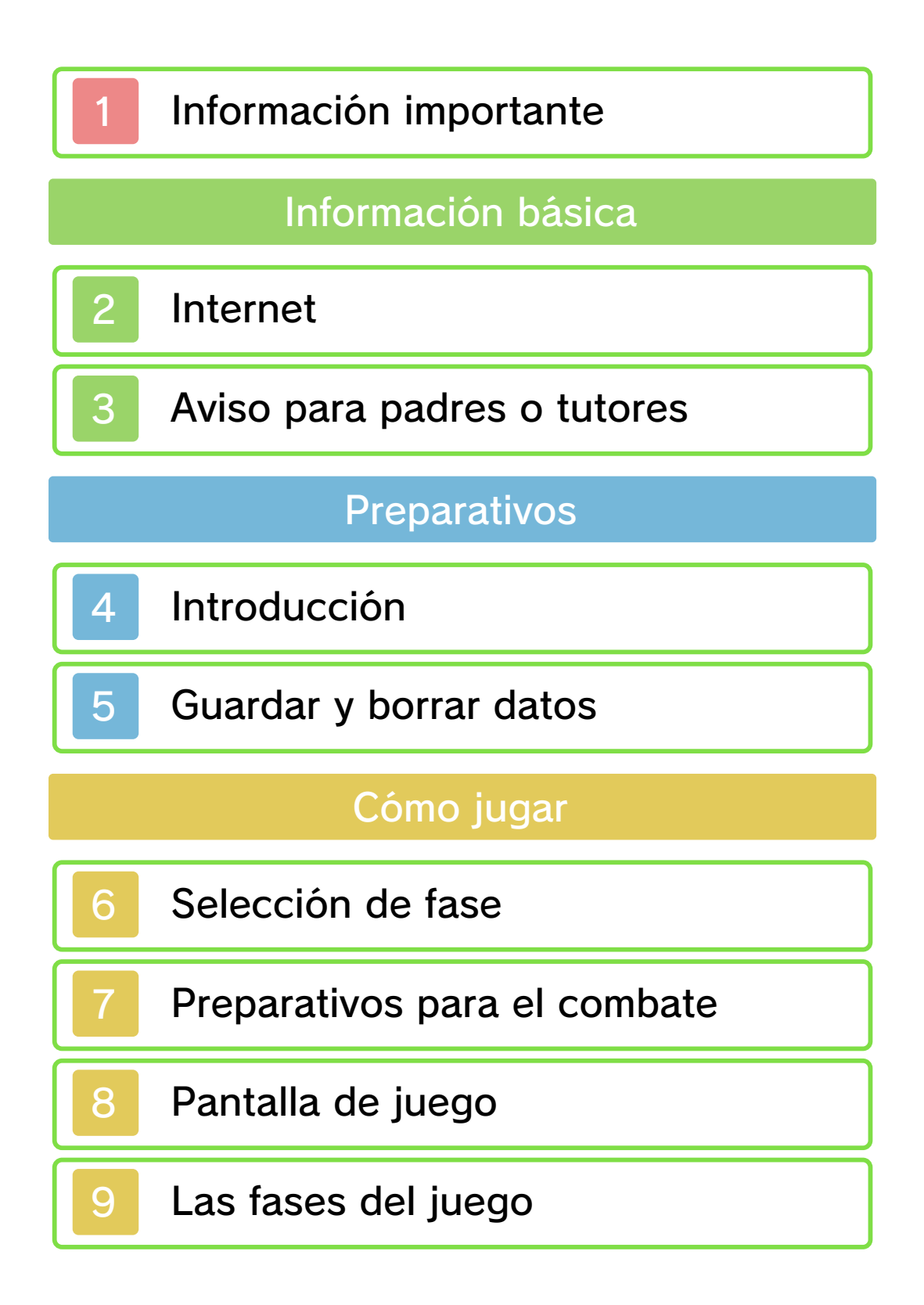

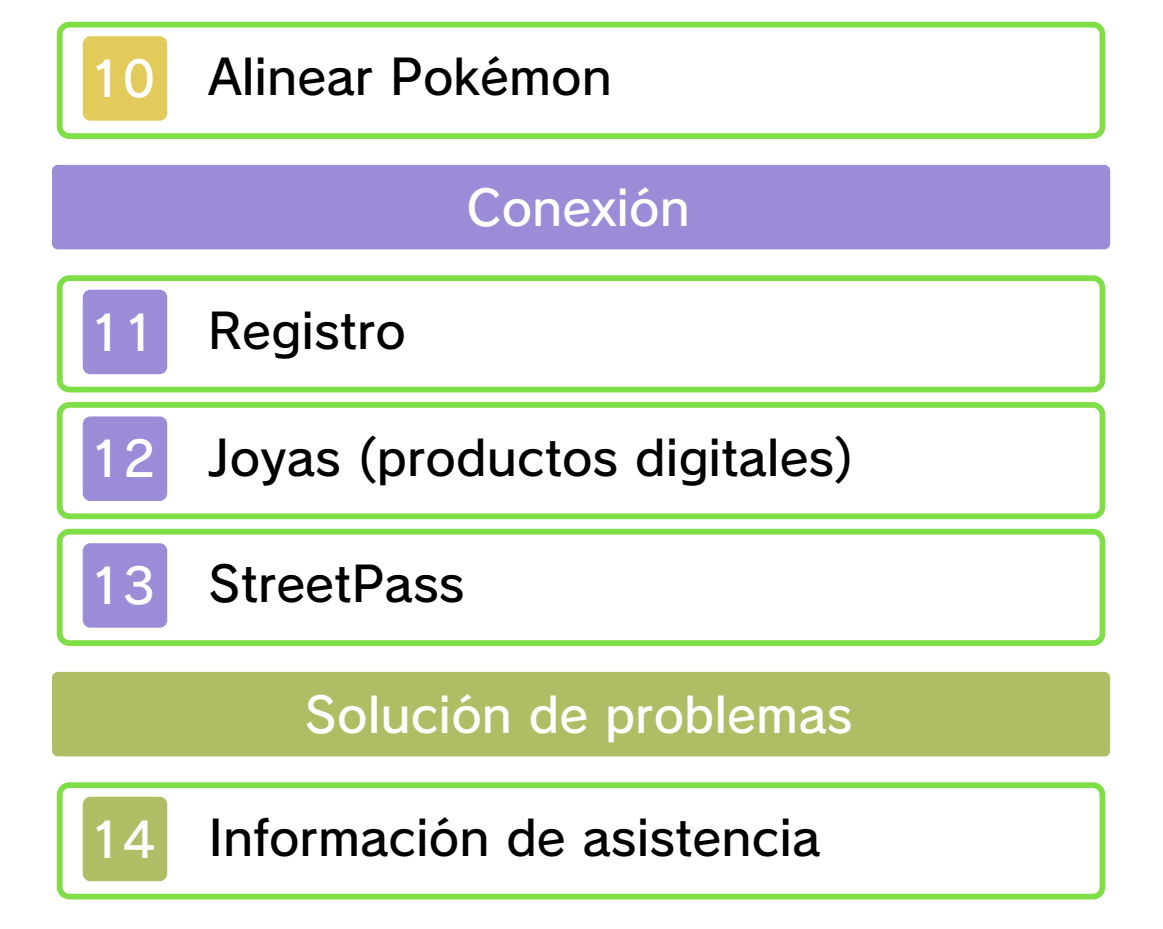

#### 1 Información importante

Lee cuidadosamente este manual antes de usar este programa. Si un menor va a usar este programa, las instrucciones se las debe explicar un adulto.

Además, lee todo el contenido de la aplicación Información sobre salud y seguridad dentro del menú HOME antes de usar este título.

Para entrar en esta aplicación, toca el icono A en el menú HOME, luego toca Abrir y lee cuidadosamente el contenido de cada sección. Cuando hayas terminado, oprim e para volver al menú HOME.

También deberías leer detenidamente el manual de instrucciones de la consola, incluida la sección de información sobre salud y seguridad, antes de usar este programa.

Ten en cuenta que a menos que se indique lo contrario, el término "Nintendo 3DS" incluye a todas las consolas de la familia Nintendo 3DS: New Nintendo 3DS, New Nintendo 3DS XL, Nintendo 3DS, Nintendo 3DS XL, y Nintendo 2DS.

Este programa no es compatible con los gráficos en 3D.

#### ATENCIÓN – Uso del lápiz táctil

Para evitar fatiga y molestias al usar el lápiz táctil, no lo sujetes con demasiada fuerza ni lo presiones excesivamente contra la pantalla. Mantén los dedos, mano, muñeca y brazo relajados. Hacer trazos largos, firmes y ligeros es igual de efectivo que hacer muchos trazos cortos con fuerza.

Información importante de propiedad intelectual tanto estrictamente prohibido por las leyes programas de Nintendo es ilegal y está A menos que se autorice, el copiar autorizados o accesorios sin licencia. uso de dichos dispositivos no ningún daño o pérdida causada por el autorizados) no es responsable de concesionarios o distribuidores relacionados. Nintendo (así como sus Nintendo 3DS y los servicios funcionamiento y/o daño a la consola terceros y podría causar problemas de uso podría causar lesiones a ti o a en el contrato de uso. Además, dicho incumple las obligaciones aceptadas podría ser ilegal, anula la garantía e o accesorios sin licencia. Su uso usarse con dispositivos no autorizados programa no fueron diseñados para La consola Nintendo 3DS y este

están autorizadas. copias de seguridad o de archivo no nacionales como internacionales. Las

derechos. política completa y conocer tus www.nintendo.com/ippolicy para ver la están siendo infringidos, visita derechos de propiedad intelectual intelectual de otros. Si crees que tus considere infractor de la propiedad consola Nintendo 3DS que se exclusivo, cualquier programa para la apropiadas y a nuestro criterio eliminar, bajo las circunstancias hemos decidido adoptar la política de Europea y otras leyes aplicables, Comercio Electrónico en la Unión Estados Unidos, la Directiva sobre el Autor del Milenio Digital) en los Copyright Act (Ley de Derechos de acuerdo con la Digital Millennium Nintendo 3DS que hagan lo mismo. De proveedores de contenido de intelectual de otros, y solicitamos a los Nintendo respeta la propiedad

© 2015 Pokémon. © 1995–2015 Nintendo/Creatures Inc./GAME FREAK inc. Developed by Genius Sonority Inc.

Trademarks are property of their respective owners. Nintendo 3DS is a trademark of Nintendo.

■GameMonkey Script Copyright (c) 2003 Auran Development Ltd.

### CTR-N-KRXA-00

### **Internet**

Este programa te permite usar la función de registro (pág. 11) mediante una conexión a internet para recibir regalos y actualizaciones. También podrás comprar joyas, que son productos digitales dentro del juego (pág. 12), usando fondos de Nintendo eShop.

 $\triangle$  Para obtener información acerca de cómo conectar tu consola a internet, consulta el manual de instrucciones de la consola.

Nintendo Network. Este programa es compatible con

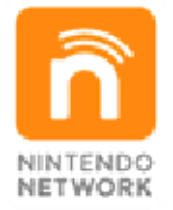

contenidos a través de internet. disfrutar de juegos y otros que te permite, entre otras cosas, del servicio de red de Nintendo Nintendo Network es el nombre

### Protección de la privacidad

• Para proteger tu privacidad, no reveles información personal como tu apellido, número de teléfono, fecha de nacimiento, edad, escuela, dirección de correo electrónico o dirección física

cuando te comuniques con otros.

• La clave de amigo es parte de un sistema que te permite jugar con personas que conoces. Si intercambias tu clave de amigo con desconocidos, corres el riesgo de compartir información con gente que no conoces o recibir mensajes que contengan lenguaje ofensivo. Por lo tanto, te aconsejamos que no des tu clave de amigo a personas que no conozcas.

### Aviso para padres o tutores

Se pueden restringir ciertas funciones mediante las opciones correspondientes del control parental que se enumeran más abajo.

- $\blacklozenge$  El acceso a este u otros juegos también se puede restringir a través de la opción Clasificación por edades del control parental.
- $\triangle$  Para obtener más información acerca del control parental, consulta el manual de instrucciones de la consola.
- Servicios de compra de Nintendo 3DS Restringe la compra de joyas.
- StreetPass Restringe enviar y recibir datos de la partida a través de StreetPass™.

### 4 Introducción

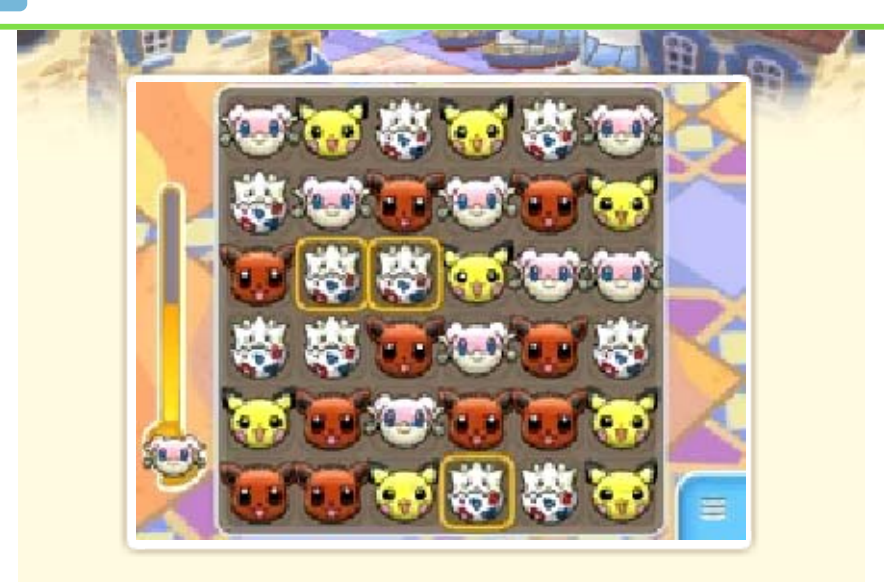

Pokémon™ Shuffle es un divertido rompecabezas cuya mecánica consiste en alinear Pokémon de la misma especie en grupos de tres o más para así eliminarlos del área de juego. En cada fase te enfrentarás a un Pokémon rival y podrás utilizar tus Poké Balls para atraparlo y hacer que se una a tu equipo.

Si te conectas a internet, podrás disfrutar de eventos especiales en los que encontrarás Pokémon raros e incluso podrás recibir fantásticos regalos dentro del juego.

juego (pág. 12). como vidas y monedas, en el canjearse por otros objetos, del juego que pueden son productos digitales dentro Nintendo eShop. Dichas joyas fondos en tu cuenta de fácilmente, tendrás que tener progresar en la partida más manera opcional para quieres comprar joyas de digitales en el juego, pero, si tener que comprar objetos Puedes terminar este juego sin

### 5 Guardar y borrar datos

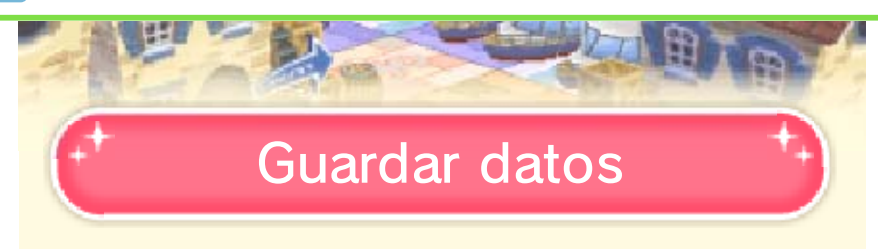

Tu partida se guardará automáticamente cada vez que superes una fase o uses tus vidas, monedas o joyas.

## Borrar datos

Si quieres borrar tu partida, tendrás que borrar la aplicación entera siguiendo los siguientes pasos:

- 1. Accede al Menú HOME, selecciona Configuración de la consola y luego, Gestión de datos.
- 2. Selecciona Nintendo 3DS y Gestión de programas.
- 3. Selecciona Pokémon Shuffle en la lista y toca Borrar.
- ◆ Al borrar la partida, perderás todas las joyas que hayas obtenido, incluidas las que hayas comprado. Estas joyas no se pueden recuperar una vez eliminadas.
- ◆ Ten en cuenta que los datos no se pueden recuperar una vez

#### borrados.

podrían recuperarse. estas situaciones, los datos no suciedad en los terminales. En a la presencia de polvo o problemas de conexión, debido puede ser ocasionada por La pérdida de datos también mientras se guardan los datos. tarjeta de juego/tarjeta SD repetidamente ni saques una enciendas la consola por el usuario, no apagues y debido a acciones realizadas Para evitar perder datos

#### Atención

manera. datos de guardado de esta copias de seguridad de tus leer. No se pueden crear otro dispositivo, no se podrán guardado de tu ordenador u tarjeta SD con datos de datos de guardado de tu Si intentas sobrescribir los

### Selección de fase

14517

Toca una fase para seleccionarla. Una vez seleccionada, realiza los preparativos pertinentes (pág. 7) antes de lanzarte de lleno a la acción (págs. 8-10).

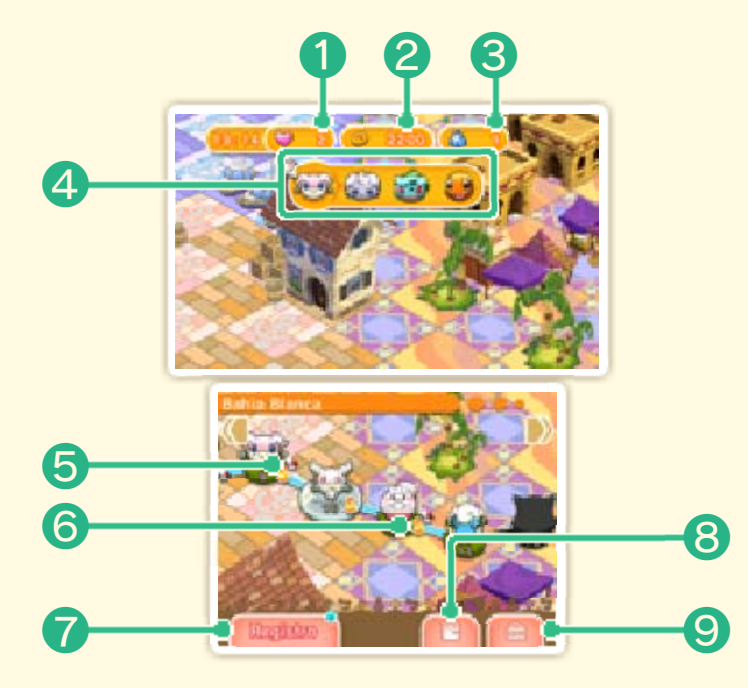

♦ A medida que progreses en la partida, se irán añadiendo opciones en pantalla.

#### ❶ Vidas

Cada vez que juegues en una fase deberás gastar una vida. Si se te agotan, no podrás volver a jugar hasta haber ganado al menos una.

♦ Las vidas se ganan de forma automática transcurrido un tiempo determinado.

◆ Cuando tengas cinco vidas o más, dejarás de ganarlas automáticamente.

❷ Monedas

Se usan para obtener objetos de diversa índole.

❸ Joyas (pág. 12)

❹ Pokémon de apoyo

Selecciona a un compañero para que te ayude en la partida.

❺ Fases

♦ Los Pokémon que hayas capturado mostrarán el icono .

**6** Nivel

Cada vez que superes una fase, se te calificará con la siguiente gradación: S, A, B o C (siendo S la mejor nota).

❼ Registro (pág. 11)

❽ Opciones

Aquí puedes modificar tu configuración de StreetPass, introducir contraseñas y consultar tu número de serie (pág. 12).

**9 Tienda** 

Si tocas el icono de la tienda, podrás canjear tus joyas por más vidas o monedas.

♦ También puedes comprar joyas como productos digitales en el juego (pág. 12).

#### Preparativos para el combate

Prepárate para el combate seleccionando un Pokémon de apoyo, consiguiendo objetos, etc.

# de apoyo Seleccionar un Pokémon

Toca Automátic o para que e l sistema elija p or ti a tus Pokémo n de apoyo o toc a si quiere s

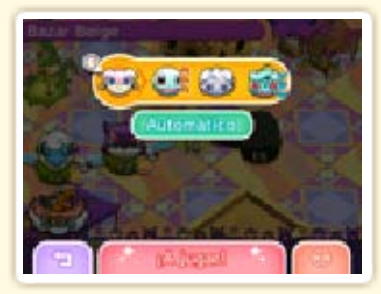

seleccionarlos tú mismo. Cuando lo tengas decidido, selecciona ¡A jugar! para pasar a la pantalla de compra de objetos.

#### Compatibilidad entre tipos

caso contrario. oponente, o el icono  $\frac{3}{5}$  en supereficaz contra el el icono  $\frac{1}{2}$  si tu Pokémon es se indica claramente mediante La compatibilidad entre tipos

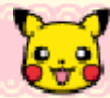

Selección manual

Arrastra u n Pokémon hast a el recuadr o naranja y toc a ¡Listo! cuando l o tengas todo a

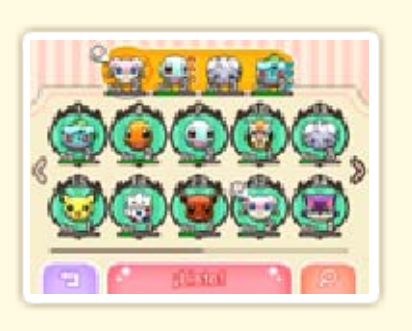

punto. Si lo que quieres es buscar un Pokémon en concreto, toca <sup>o.</sup>

♦ Coloca a un Pokémon capaz de megaevolucionar (pág. 10) a la cabeza de tu equipo para que pueda hacerlo durante el combate.

### Búsqueda de Pokémon

Detalla tu scriterios y toc a Buscar .

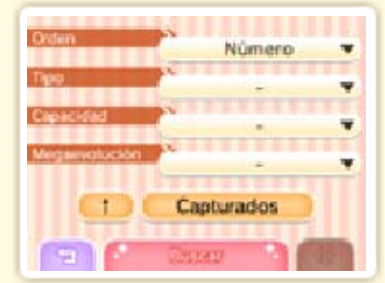

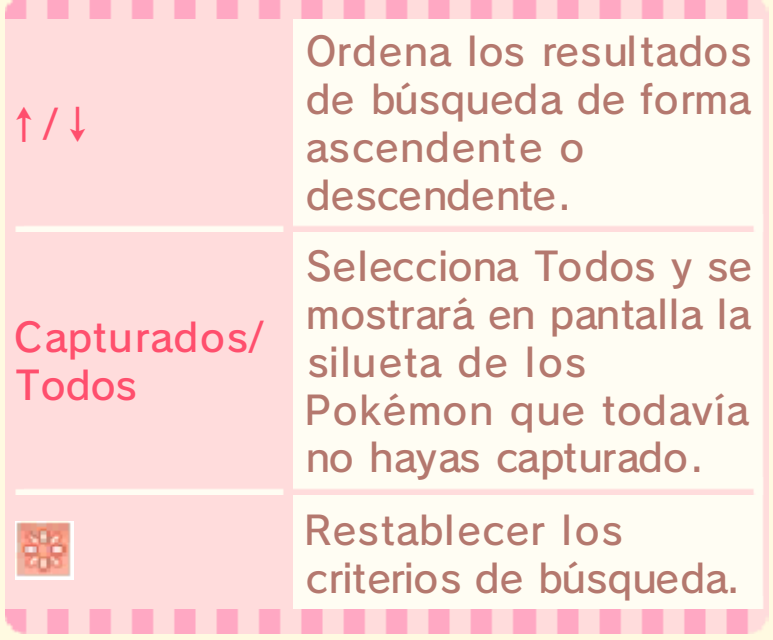

# Obtener objetos

Toca un objet opara obtenerlo y usarlo en l a siguiente fase . Cuando haya s terminado, toc a

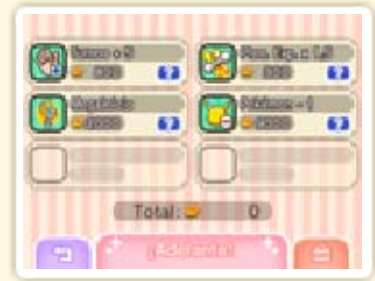

¡Adelante! para que comience el combate.

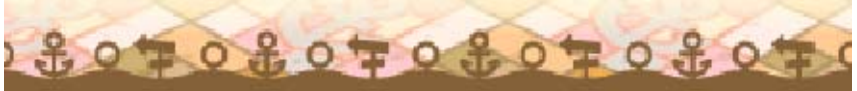

# 8 Pantalla de juego

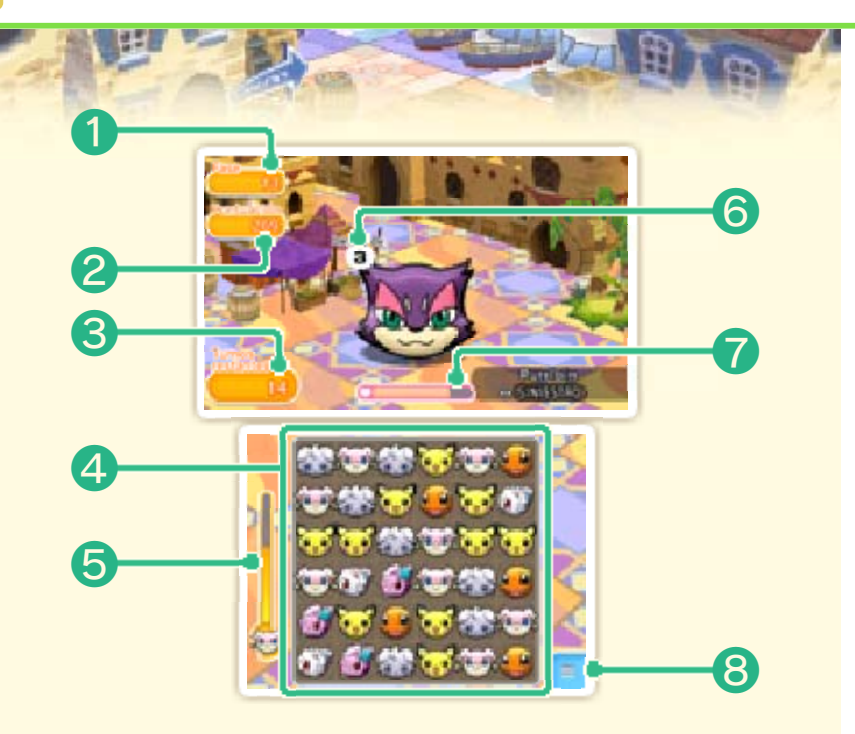

### ❶ Fase actual

- ❷ Puntuación
- ❸ Turnos restantes

Muestra el número de veces que puedes mover Pokémon.

❹ Área de juego

#### ❺ Barra

A medida que vayas eliminando del área de juego la especie de Pokémon que se muestra en la barra, esta se irá rellenando. Cuando esté completamente llena, el Pokémon megaevolucionará (pág. 10).

❻ Número de turnos hasta la

#### próxima interferencia

Cada vez que muevas a tus Pokémon, este número se reducirá. Al llegar a cero, tu oponente podrá realizar una interferencia (pág. 10) en el área de juego o sustituir a los Pokémon que allí se encuentren.

### ❼ PS del Pokémon rival

A medida que logres alinear Pokémon, irás lanzando ataques que mermarán los PS de tu rival.

❽ Menú de pausa

Puedes pausar el juego y abandonar la fase en cualquier momento.

 $\blacklozenge$  Si abandonas una fase, perderás las vidas, monedas o joyas que hayas usado y no podrás recuperarlas.

### Las fases del juego

Puedes librar combates contra los Pokémon rivales moviendo los Pokémon del área de juego. Cuando logres que un Pokémon desaparezca, gastarás uno de tus turnos restantes e infligirás daño al Pokémon rival.

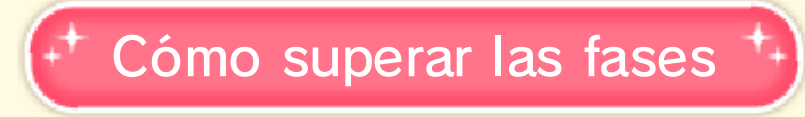

Completarás una fase cuando consigas reducir los PS del Pokémon rival a cero antes de quedarte sin turnos.

♦ En algunas fases tendrás que reducir a cero los PS del Pokémon rival antes de que se acabe el tiempo.

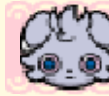

### Cómo atrapar Pokémon

Cuando supere s una fase, tendrás l a oportunidad d e lanzar una Poké B all

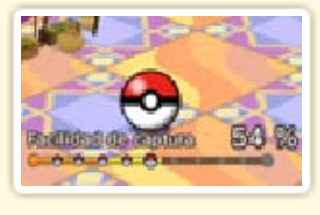

para capturar al Pokémon salvaje. Cuantos más turnos sin usar te queden, más fácil será atraparlo.

◆ Si no logras atrapar al Pokémon, podrás conseguir una Super Ball

a cambio de monedas para intentarlo una vez más. ◆ Podrás pasar a la siguiente fase aunque no captures al Pokémon; solo es necesario superar la fase para poder seguir adelante.

#### **Experiencia** Monedas y Puntos de

Experiencia adicionales. sobre él y recibirá Puntos de aparecerá con el icono que causó más daño al rival de Experiencia. El Pokémon conseguirás monedas y Puntos Al superar una fase,

### Final de la partida

Si agotas tus turnos y aún le quedan PS al Pokémon rival, la partida terminará.

- $\blacklozenge$  Si tu partida termina, puedes seguir jugando a cambio de joyas.
- $\blacklozenge$  Si te quedan turnos al terminar el combate, tendrás una bonificación en tu puntuación. Sin embargo, esto no sucederá si te quedan turnos tras usar joyas para seguir jugando.

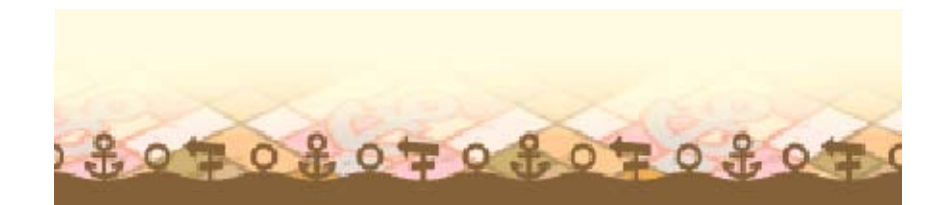

# 10 Alinear Pokémon

Toca un Pokémon y arrástralo por el áre a de juego para alinea r tres o más Pokémon d e la misma especie e n

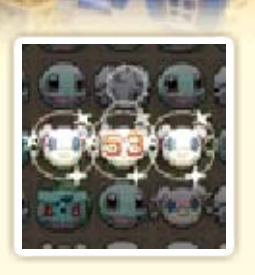

vertical u horizontal. Los Pokémon alineados desaparecerán del área de juego.

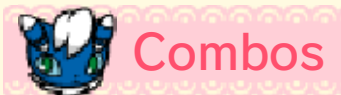

Si alineas Pokémon en forma de cruz o de L, o si al hacer desaparecer algún Pokémon los que caen también se alinean y desaparecen, realizarás un combo.

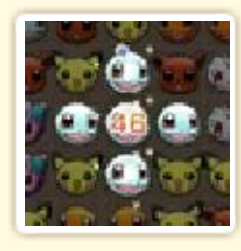

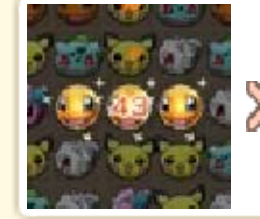

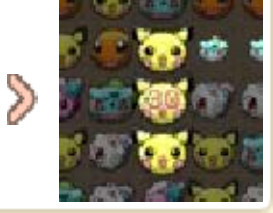

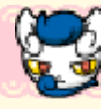

# La megaevolución

Si eliminas un Pokémo n que lleva un a Megapiedra  $(\circledcirc)$  y llenas su barra po r completo, el Pokémo n megaevolucionará. Esta transformación implica diferentes efectos en función de la especie

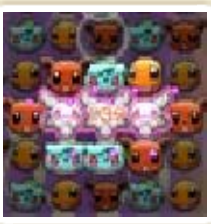

del Pokémon.

# Eliminar interferencias

Puedes deshacerte d e algunas interferencia s alineando Pokémo n que estén justo a s u lado.

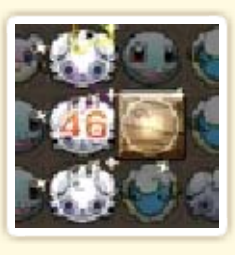

¿Qué son las interferencias?

tres iguales. desaparecerán aunque alinees puedes mover con el lápiz. No bloques de piedra, que no obstáculos, tales como Las interferencias son

pueden eliminar. ♦ Algunas interferencias no se

# Registro

**Test 7** 

Si te conectas a internet, podrás recibir datos y regalos, entre otras cosas.

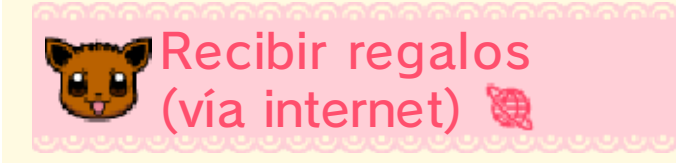

Si tocas Registr oen la pantalla d e selección d e fase, podrá s obtener vidas , joyas o

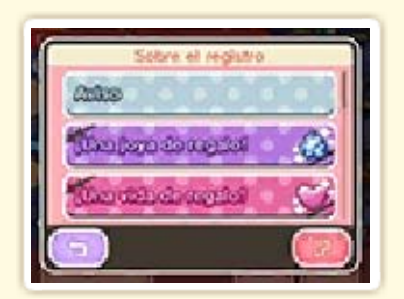

desbloquear fases especiales donde se hallan Pokémon poco comunes.

- ♦ Puedes usar el registro una vez al día.
- ♦ Podrás empezar a usar el registro cuando hayas superado cierto número de fases.

# 12 Joyas (productos digitales)

Los menores de edad deberán leer esta sección acompañados por sus padres o tutores legales. Las joyas son productos digitales dentro del juego que se pueden comprar usando fondos de tu cuenta de Nintendo eShop. Se necesita una conexión a internet; dirígete a support.nintendo.com para más información.

### ¿Qué son las joyas?

la partida al perder. se pueden usar para continuar por vidas o monedas. También valiosos que pueden canjearse Las joyas son unos objetos

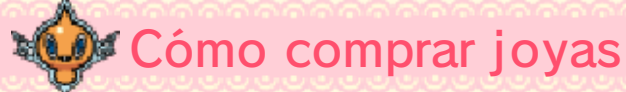

#### **Pasos a seguir**

- 1. En la pantalla de selección de fase, toca $\blacksquare$  y, a continuación, .
- 2. Selecciona Sí y serás redirigido a Nintendo eShop, donde podrás decidir cuántas joyas quieres comprar.

♦ También puedes usar un

código de descarga.

- 3. Confirma el número de joyas que quieres comprar y su precio, y selecciona Comprar.
- 4. Vuelve a seleccionar Comprar.

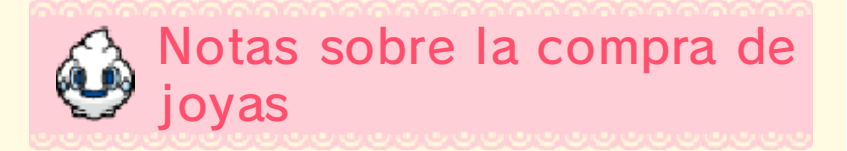

- Puedes llevar un máximo de 150 joyas.
- No podrás comprar joyas si el número total supera las 150.
- Si llegaras a obtener más de 150 joyas en el juego, se descartarán todas las que superen ese número. No se te devolverán más tarde.
- Puedes comprobar las compras de joyas hasta la fecha en el historial de transacciones de Nintendo eShop.
- Una vez compradas las joyas, no podrás devolverlas, solicitar un reembolso ni cambiarlas por otros artículos.
- Las joyas solo podrán usarse en la consola a la que se descarguen.
- Nintendo pone a disposición del usuario las joyas como un producto digital en forma de (derecho de) licencia para canjearlas o intercambiarlas por

otros productos digitales dentro del juego. Las joyas, como cualquier otro de los productos digitales que se pueden canjear o intercambiar en el juego, solo pueden usarse en el mismo y no se pueden transferir a terceros (salvo que tal transferencia esté permitida dentro del juego) ni canjear por ninguna moneda de curso legal u otro objeto o derecho fuera de este juego.

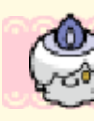

# Añadir fondos

Para comprar joyas, deberás disponer de saldo suficiente en tu cuenta de Nintendo eShop. Si no dispones del saldo necesario, tendrás la posibilidad de añadir más mediante la opción Añadir fondos.

Puedes añadir fondos a tu cuenta mediante una tarjeta Nintendo eShop o pedirle a uno de tus padres o a un adulto que introduzca los datos de alguna tarjeta de crédito.

 $\blacklozenge$  Si registras los datos de tu tarjeta de crédito, la próxima vez que quieras añadir fondos solo tendrás que introducir la contraseña que hayas registrado.

♦ Puedes borrar los datos de tu tarieta de crédito en cualquier momento mediante la opción Configuración/Otros de Nintendo eShop.

# Resolución de problemas

Si experimentas problemas, toca en la pantalla de selección de fase y toca Número de serie. Cuando conozcas ese número, contacta con el servicio de atención al cliente (pág. 14) para obtener ayuda.

♦ Te asignarán un número de serie la primera vez que uses el registro.

### ¿Qué es un número de serie?

una consulta. que lo necesites cuando hagas datos de juego. Es posible eres el propietario de estos Es un número que acredita que

13 StreetPass

**REF** Intercambio de datos de la partida (StreetPass) (1)

Si has activado StreetPass para este programa y te cruzas con otro usuario que haya hecho lo mismo, intercambiaréis datos de la partida automáticamente.

**Activar StreetPass** 

En la pantalla de selección de fase, toca  $\blacksquare$ , accede a la pantalla de configuración y selecciona Sí en la opción StreetPass.

♦ Para desactivar StreetPass en cualquier momento, selecciona No.

# 14 Información de asistencia

SUPPORT.NINTENDO.COM Servicio al cliente de Nintendo

> 1-800-255-3700 EE. UU./Canadá:

(001) 425-558-7078 Latinoamérica: